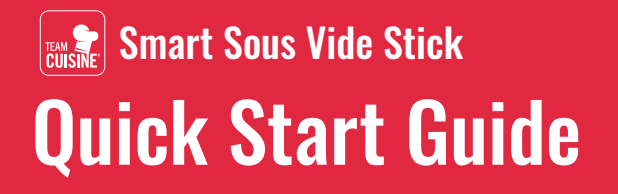

 $\bar{=}$ N

## Introduction to the Team Cuisine Smart App

The Smart Sous Vide Stick can be paired with your mobile device and controlled through the Team Cuisine Smart App, enabling you to cook, adjust and monitor the progress of your meals on the go, browse recipes, and save your favourites.

## Pair with "Auto Scan"

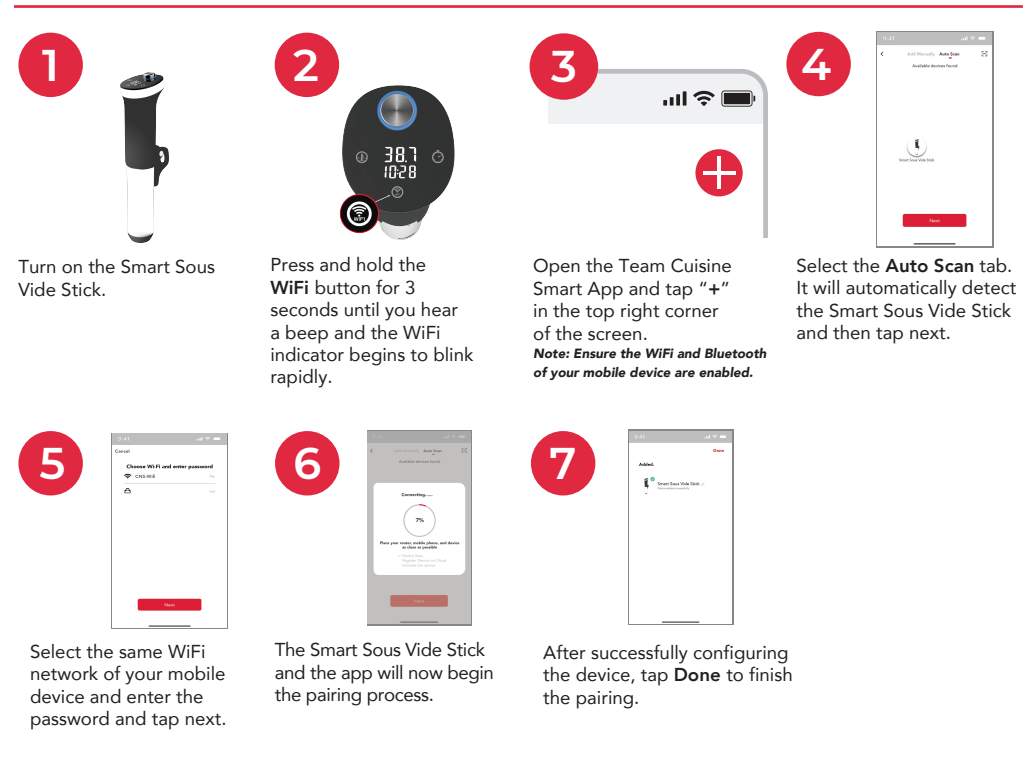

## Pair with "Add Manually"

**ADD MANUALLY AUTO SCAN**

Alternatively, the Smart Sous Vide Stick can be paired using the Add Manually option on the app. Tap the "+" button on the top right corner and select the Add Manually tab. Find and select the Smart Sous Vide Stick and then follow the instructions on the screen.

*Note: > Always select 2.4GHz WiFi network when there is an option.*

## Team Cuisine Smart App **www.team-cuisine.com**

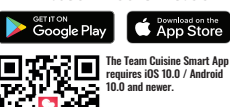

QSG-TC-012-001\_V1 Version number:

Apple and the Apple logo are trademarks of Apple Inc., registered in the U.S. and other countries. App Store is a service mark of Apple Inc. registered in the U.S. and other countries. Android and Google Play are trademarks of Google LLC. All other trademarks are properties of their respective owners.